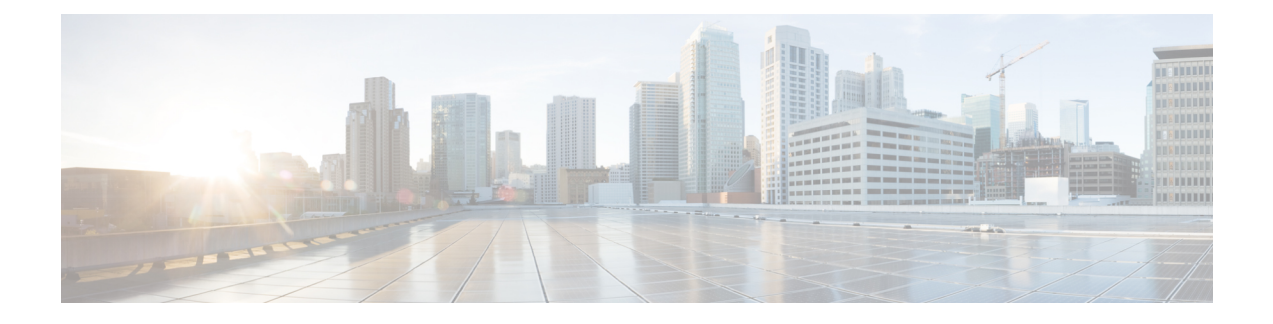

# 在 **OpenStack** 上部署 **ASAv**

您可以在 OpenStack 上部署 ASAv。

- 关于在 [OpenStack](#page-0-0) 上的 ASAv 部署, 第1页
- ASAv 和 OpenStack [的前提条件](#page-0-1), 第1页
- ASAv 和 OpenStack [的准则和限制](#page-1-0), 第2页
- [OpenStack](#page-2-0) 要求, 第3页
- OpenStack 上的 ASAv [网络拓扑示例](#page-3-0), 第4页
- 在 [OpenStack](#page-4-0) 上部署 ASAv, 第5页

# <span id="page-0-0"></span>关于在 **OpenStack** 上的 **ASAv** 部署

您可以在 OpenStack 环境中部署思科自适应安全虚拟设备 (ASAv)。OpenStack 是一套用于构建和管 理适用于公共云和私有云的云计算平台的软件工具,并且与 KVM 虚拟机监控程序紧密集成。

通过为 ASAv 启用 OpenStack 平台支持, 您可以在开源云平台上运行思科 ASAv。OpenStack 使用 KVM 虚拟机监控程序来管理虚拟资源。KVM 虚拟机监控程序已支持 ASAv 设备。因此,无需额外 添加内核软件包或驱动程序即可启用 OpenStack 支持。

# <span id="page-0-1"></span>**ASAv** 和 **OpenStack** 的前提条件

• 从 [software.cisco.com](http://software.cisco.com) 下载 ASAv qcow2 文件并将其放在 Linux 主机上:

[http://www.cisco.com/go/asa-software](http://software.cisco.com/download/navigator.html?mdfid=279513386)

• ASAv 支持在开源 OpenStack 环境和思科 VIM 托管 OpenStack 环境中进行部署。

根据 OpenStack 指南来设置 OpenStack 环境。

- 请参阅开源 OpenStack 文档: [https://docs.openstack.org/project-deploy-guide/openstack-ansible/](https://docs.openstack.org/project-deploy-guide/openstack-ansible/stein/overview.html) [stein/overview.html](https://docs.openstack.org/project-deploy-guide/openstack-ansible/stein/overview.html)
- 请参阅思科虚拟化基础设施管理器 (VIM) OpenStack文档: [思科虚拟化基础设施管理器文](https://www.cisco.com/c/dam/en/us/td/docs/cloud-systems-management/cvim/3_4_3_to_3_4_5/Cisco-Virtualized-Infrastructure-Manager-Documentation-343-to-345.pdf) 档,[3.4.3](https://www.cisco.com/c/dam/en/us/td/docs/cloud-systems-management/cvim/3_4_3_to_3_4_5/Cisco-Virtualized-Infrastructure-Manager-Documentation-343-to-345.pdf) 至 3.4.5
- 许可 ASAv。在您许可 ASAv 之前, ASAv 将在降级模式下运行, 此模式仅支持 100 个连接和 100 Kbps 的吞吐量。请参阅[许可证:智能软件许可\(](https://www.cisco.com/c/en/us/td/docs/security/asa/asa98/configuration/general/asa-98-general-config/intro-license-smart.html)Firepower 上的 ASAv、ASA)。
- 接口要求:
	- 管理接口
	- 内部和外部接口
- 通信路径:
	- 管理接口 用于将 ASAv 连接到 ASDM;不能用于流量。
	- 内部接口(必需)- 用于将 ASAv 连接到内部主机。
	- 外部接口(必需)- 用于将 ASAv 连接到公共网络。
- 通信路径:
	- 用于访问 ASAv 的浮动 IP。
- 最低支持的 ASAv 版本:
	- ASA 9.16.1
- 有关 [OpenStack](#page-2-0) 要求, 请参阅 OpenStack 要求。
- 有关 ASAv 的系统要求, 请参阅思科 ASA [兼容性矩阵。](http://www.cisco.com/c/en/us/td/docs/security/asa/compatibility/asamatrx.html)

# <span id="page-1-0"></span>**ASAv 和 OpenStack 的准则和限制**

## 支持的功能

OpenStack 上的 ASAv 支持以下功能:

- 在 OpenStack 环境中在计算节点上运行的 KVM 虚拟机监控程序上部署 ASAv。
- OpenStack CLI
- 基于 Heat 模板的部署
- OpenStack Horizon 控制面板
- 路由模式(默认)
- 许可 仅支持 BYOL
- 使用 CLI 和 ASDM 管理 ASAv
- 驱动程序 VIRTIO、VPP 和 SRIOV

### 不支持的功能

OpenStack 上的 ASAv 不支持以下各项:

- Autoscale
- OpenStack 版本,而不是 OpenStack Stein 和 Queens 版本
- Ubuntu 18.04 版本和 Red Hat Enterprise Linux (RHEL) 7.6 之外的操作系统

# <span id="page-2-0"></span>**OpenStack** 要求

OpenStack 环境必须符合以下支持的硬件和软件要求。

#### 表 **1:** 硬件和软件要求

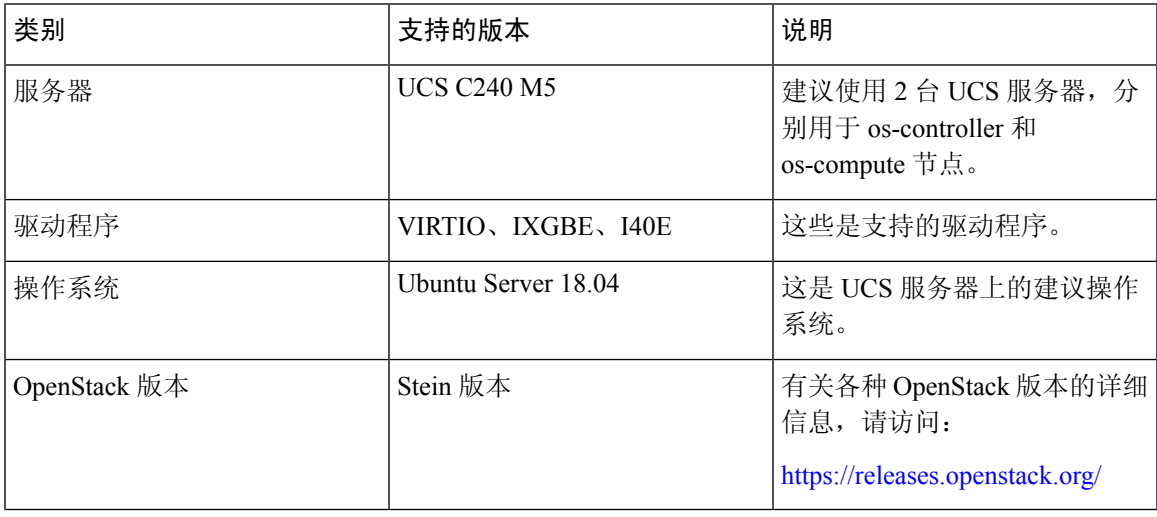

### 表 **2:** 思科 **VIM** 托管 **OpenStack** 的硬件和软件要求

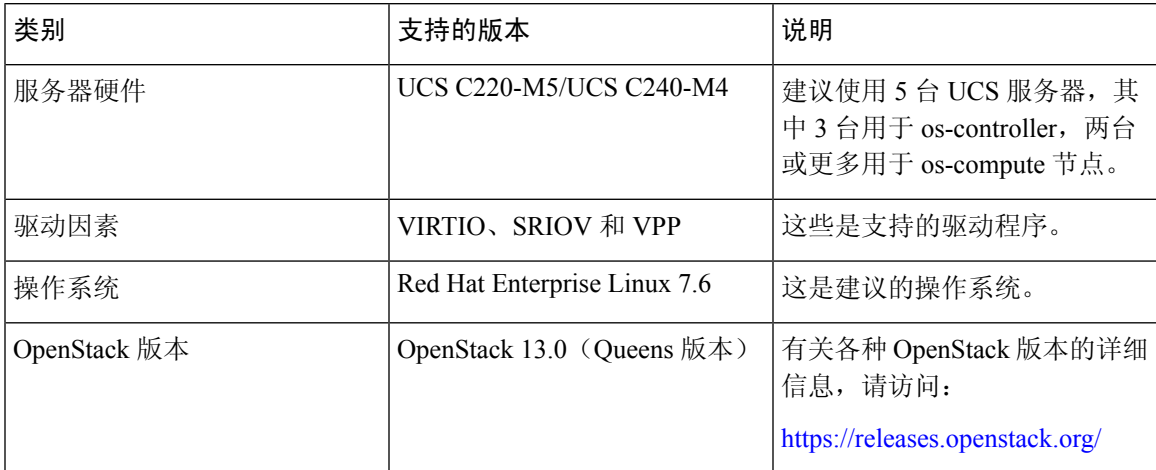

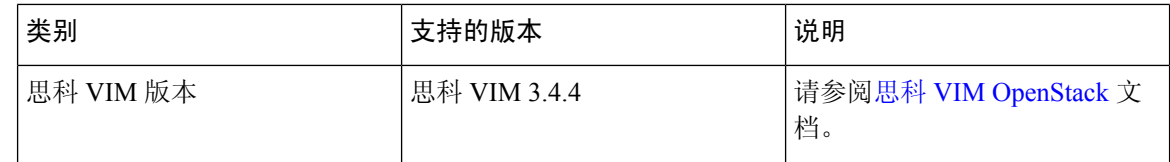

图 **1: OpenStack** 平台拓扑

OpenStack 平台拓扑会显示两台 UCS 服务器上的常规 OpenStack 设置。

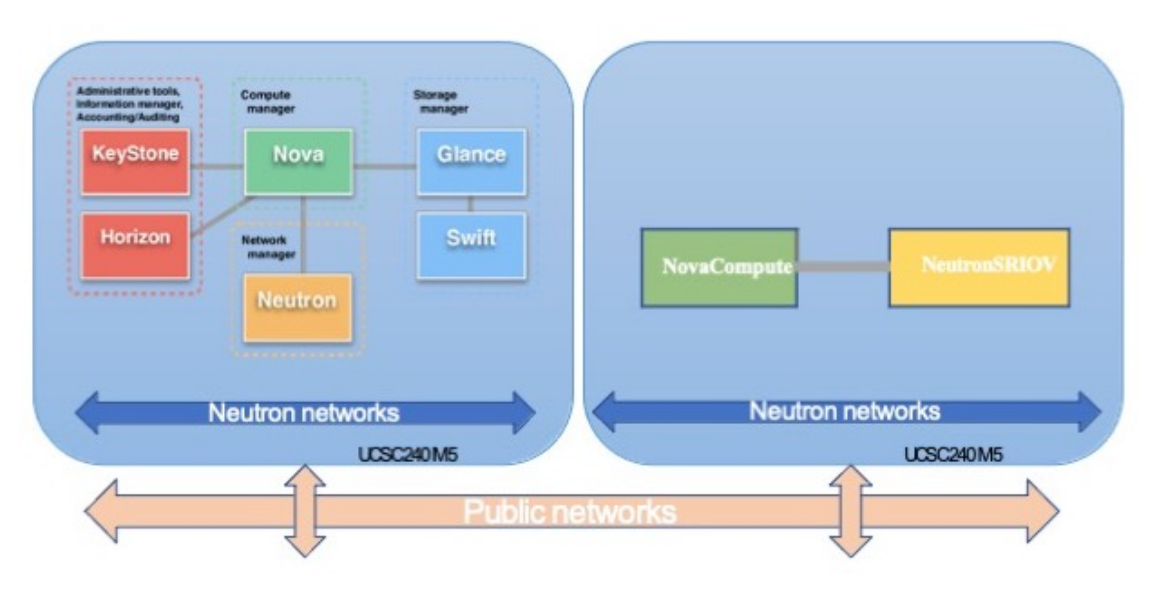

# <span id="page-3-0"></span>**OpenStack** 上的 **ASAv** 网络拓扑示例

下图显示了在路由防火墙模式下建议用于 ASAv 的网络拓扑, 在 OpenStack 中为 ASAv 配置了 3 个 子网(管理、内部和外部)。

图 **2: OpenStack** 部署上的 **AWS** 示例

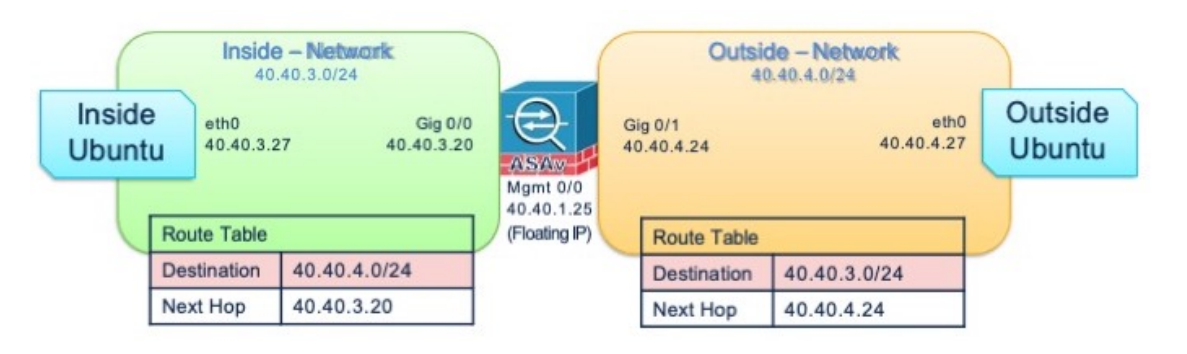

# <span id="page-4-0"></span>在 **OpenStack** 上部署 **ASAv**

思科提供用于部署 ASAv 的示例 Heat 模板。创建 OpenStack 基础设施资源的步骤汇总在 Heat 热模板 (Deploy os infra.yaml)文件中, 以创建网络、子网和路由器接口。总体而言, ASAv部署步骤 分为以下几个部分。

- 将 ASAv qcow2 映像上传到 OpenStack Glance 服务。
- 创建网络基础设施。
	- 网络
	- 子网
	- 路由器接口
- 创建 ASAv 实例。
	- 类型
	- 安全组
	- 浮动 IP
	- 实例

您可以按照以下步骤在 OpenStack 上部署 ASAv。

# 将 **ASAv** 映像上传到 **OpenStack**

将 qcow2 映像 (asav-<version>.qcow2) 复制到 OpenStack 控制器节点,然后将映像上传到 OpenStack Glance 服务。

### 开始之前

从 Cisco.com 下载 ASAv qcow2 文件并将其放在 Linux 主机上:

[http://www.cisco.com/go/asa-software](http://software.cisco.com/download/navigator.html?mdfid=279513386)

注释 需要 Cisco.com 登录信息和思科服务合同。

- 步骤 **1** 将 qcow2 映像文件复制到 OpenStack 控制器节点。
- 步骤 **2** 将 ASAv 映像上传到 OpenStack Glance 服务。

root@ucs-os-controller:\$ openstack image create <image\_name> --public --diskformat qcow2 --container-format bare --file ./<asav qcow2 file>

步骤 **3** 验证 ASAv 映像上传是否成功。

root@ucs-os-controller:\$ openstack image list

#### 示例:

```
root@ucs-os-controller:$ openstack image
list+--------------------------------------+-------------------+--------+
| ID | Name | Status
|+--------------------------------------+-------------------+--------+
| 06dd7975-0b6e-45b8-810a-4ff98546a39d | asav-<version>-image | active
   |+--------------------------------------+-------------------+--------+
```
系统将显示已上传的映像及其状态。

#### 下一步做什么

使用 deploy\_os\_infra.yaml 模板来创建网络基础设施。

## 为 **OpenStack** 和 **ASAv** 创建网络基础设施

### 开始之前

需要使用 Heat 模板文件来创建网络基础设施和 ASAv 所需的组件, 例如终端、网络、子网、路由器 接口和安全组规则:

- deploy\_os\_infra.yaml
- env.yaml

您的 ASAv 版本的模板可从 GitHub 存储库获取:

• <https://github.com/CiscoDevNet/cisco-asav>

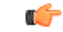

请注意,思科提供的模板作为开源示例提供,不在常规思科 TAC 支持范围内。定期检查 GitHub 以 了解更新和自述文件说明。 重要事项

步骤 **1** 部署基础设施 Heat 模板文件。

**root@ucs-os-controller:\$ openstack stack create <stack-name> -e <environment files name> -t <deployment file name>** 

### 示例:

root@ucs-os-controller:\$ openstack stack create infra-stack -e env.yaml -t deploy\_os\_infra.yaml

#### 步骤 **2** 验证是否已成功创建基础设施堆栈。

**root@ucs-os-controller:\$ openstack stack list**

下一步做什么

在 OpenStack 上创建 ASAv 实例。

# 在 **OpenStack** 上创建 **ASAv** 实例

使用示例 Heat 模板在 OpenStack 上部署 ASAv。

## 开始之前

在 OpenStack上部署 ASAv 需要 Heat 模板:

• deploy\_asav.yaml

您的 ASAv 版本的模板可从 GitHub 存储库获取:

• <https://github.com/CiscoDevNet/cisco-asav>

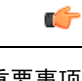

请注意,思科提供的模板作为开源示例提供,不在常规思科 TAC 支持范围内。定期检查 GitHub 以 了解更新和自述文件说明。 重要事项

步骤 **1** 部署 ASAv 热模板文件 (deploy\_asav.yaml) 以创建 ASAv 实例。

### **root@ucs-os-controller:\$ openstack stack create asav-stack -e env.yaml-t deploy\_asav.yaml**

### 示例:

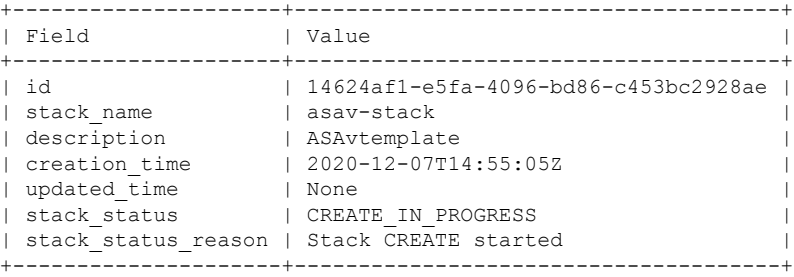

步骤 **2** 验证是否已成功创建 ASAv 堆栈。

#### **root@ucs-os-controller:\$ openstack stack list**

示例:

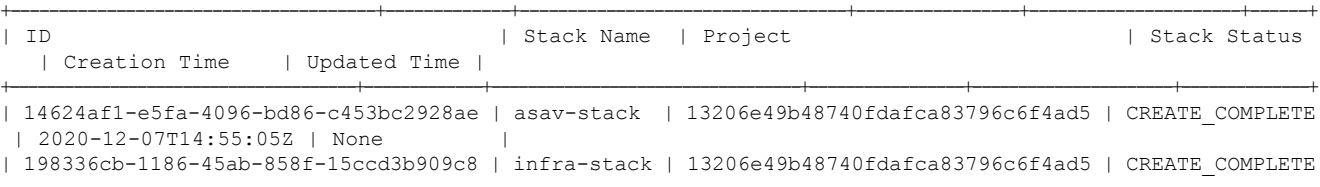

| 2020-12-03T10:46:50Z | None |

+--------------------------------------+-------------+----------------------------------+-----------------+----------------------+--------------+